# **BELKIN**

 $\bigoplus$ 

## N1 Wireless Router | Quick Installation Guide

#### Setup Overview

Step Hardware Connections: Use the instructions in this Guide to connect your Router, computer, and modem.

Step Automatic Configuration: Insert the CD into your computer and follow the on-screen instructions.

3 (Optional)

♠

1

2

Step Connect other Computers: The CD can assist you in connecting other computers to your new network.

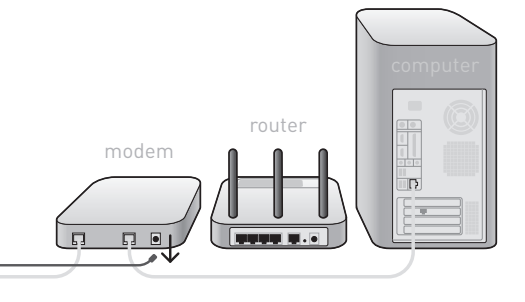

### Step 1 - Hardware Connections

#### $\left( \mathsf{A}\right)$

Unplug your modem's power cord. Put the Router next to the modem. Raise the Router's antennas.

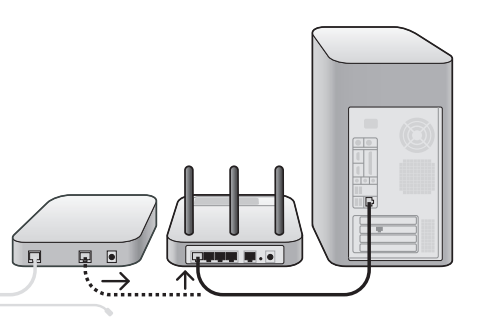

 $\left( \mathsf{B}\right)$ 

Locate the networking cable that connects your modem and computer.

Unplug that cable from your modem, and plug it into any gray port on the back of the Router.

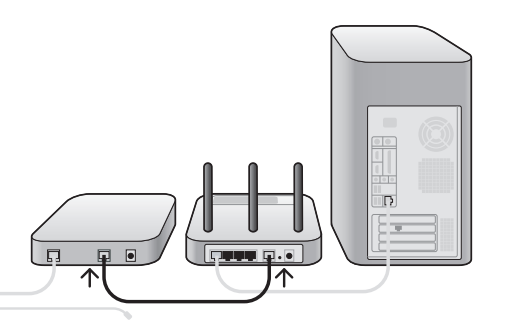

#### $\odot$

Find your new networking cable (it came in the box with your Router) and connect it to the yellow port on the back of the Router.

Connect the other end to your modem, in the port that's now free.

⊕

#### Step 1 - Hardware Connections (continued)

#### $\circled{D}$

Plug in your modem's power cord.

Wait 60 seconds for the modem to start up.

Plug the Router's power supply into the black port on the back.

Plug the other end into the wall outlet.

#### Support

Belkin provides free technical support via phone and the Web. However, we encourage you to attempt (or retry) Steps 1 and 2 before contacting Support. The Setup Assistant has built-in z before contacting support. The setup Assistant has but<br>intelligence to help diagnose and fix common problems.

**UK** http://www.belkin.com/uk/ Click on Support Centre > Networking Support 0845 607 7787

⊕

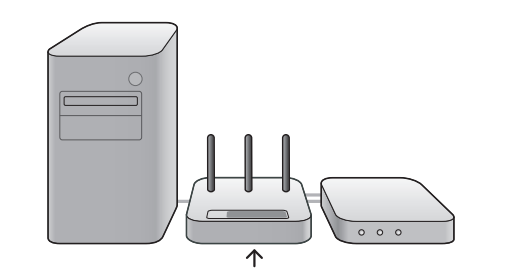

 $\bigoplus$ 

#### $\mathcal{E}$

Wait 20 seconds for the Router to start up.

Look at the display on the front of the Router.

Make sure the "Wired" and "Router" icons are lit up in blue.

If they are not, recheck your connections.

#### Step 2 – Setup Assistant

Insert the CD into your computer.

The Setup Assistant will automatically appear on your computer's screen.

 $\bigoplus$ 

Follow the instructions there.

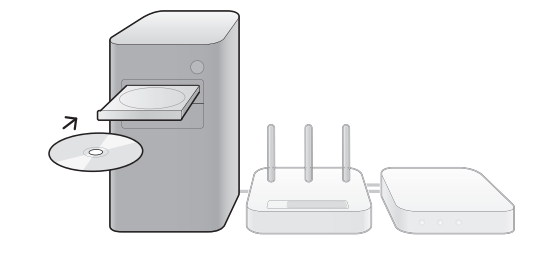

⊕